## HERSE WERE TRANSMETTEUR DE PRESSION DIFFÉRENTIELLE

Instructions de montage et mode d'emploi

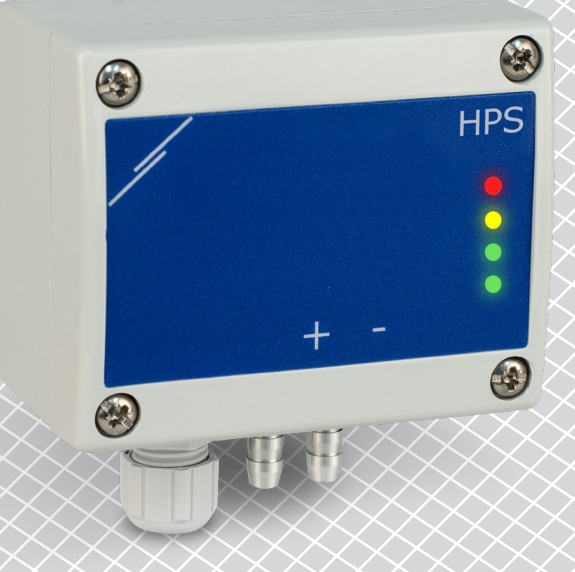

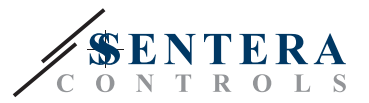

# **Table des matières**

<span id="page-1-0"></span>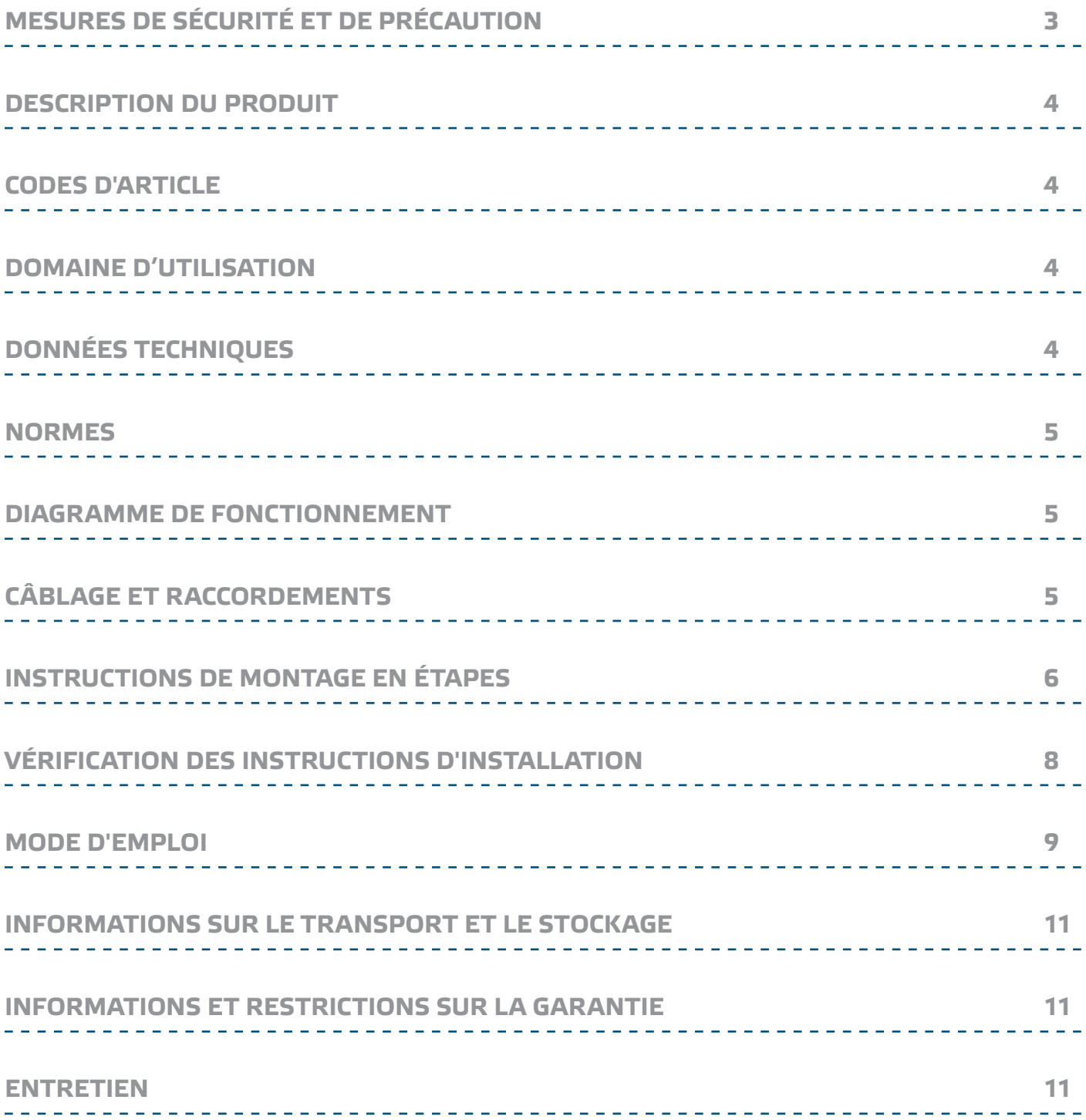

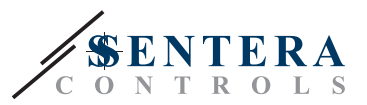

### <span id="page-2-0"></span>**MESURES DE SÉCURITÉ ET DE PRÉCAUTION**

Veuillez lire toutes les informations, la fiche technique, le dossier du registre Modbus, les instructions de montage et le schéma de câblage avant de travailler avec le produit. Pour la sécurité des personnes et des équipements, et pour des performances optimales, assurez-vous de bien comprendre le contenu avant d'installer, d'utiliser ou d'entretenir ce produit.

Pour des raisons de sécurité et de licence (CE), les conversions et / ou modifications non autorisées du produit sont interdites.

 $\overline{\mathsf{}}$  (VIB

CE

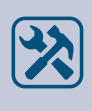

Le produit ne doit pas être exposé à des conditions anormales, telles que: températures extrêmes, rayons directs du soleil ou vibrations. Une exposition à long terme aux vapeurs chimiques à forte concentration peut affecter les performances du produit. Assurez-vous que l'environnement de travail est aussi sec que possible. Évitez la condensation.

Toutes les installations doivent être conformes avec les règlements de santé et de sécurités locales et les codes électriques locaux. Ce produit ne peut être installé que par un ingénieur ou un technicien qui a une connaissance approfondie des précautions des produits et de sécurité.

Évitez le contact avec les parties électriques sous tension, traitez toujours le produit comme si ce serait sous tension. Débranchez toujours la source d'alimentation avant de connecter les câbles d'alimentation, avant l'entretien ou avant la réparation du produit.

Vérifiez toujours que vous appliquez l'alimentation correcte pour le produit et utilisez des fils avec la taille et les caractéristiques appropriées. Assurez-vous que toutes les vis et écrous sont bien serrés et que les fusibles (le cas échéant) sont bien montés.

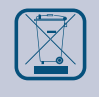

Récyclage des équipements et de l'emballage doit être prise en considération et le traitement des déchets doit être conformément à la législation / les réglementations locales et nationales.

En cas où vous auriez encore des questions, veuillez contacter votre support technique ou consultez un professionnel.

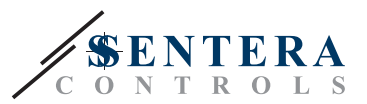

### <span id="page-3-0"></span>**DESCRIPTION DU PRODUIT**

Les séries HPS-2 sont des transmetteurs de pression différentielle à haute résolution équipés d'un transducteur de pression entièrement numérique conçu pour une large gamme d'applications. La lecture de la vitesse d'écoulement de l'air est disponible en connectant un ensemble de connexion de tube de Pitot externe. Tous les paramètres sont accessibles via Modbus RTU (Logiciel 3SModbus ou Sensistant). Ils disposent également d'un facteur K intégré et d'une sortie analogique / modulante (0—10 VCC / 0—20 mA / 0—100% PWM).

### **CODES D'ARTICLE**

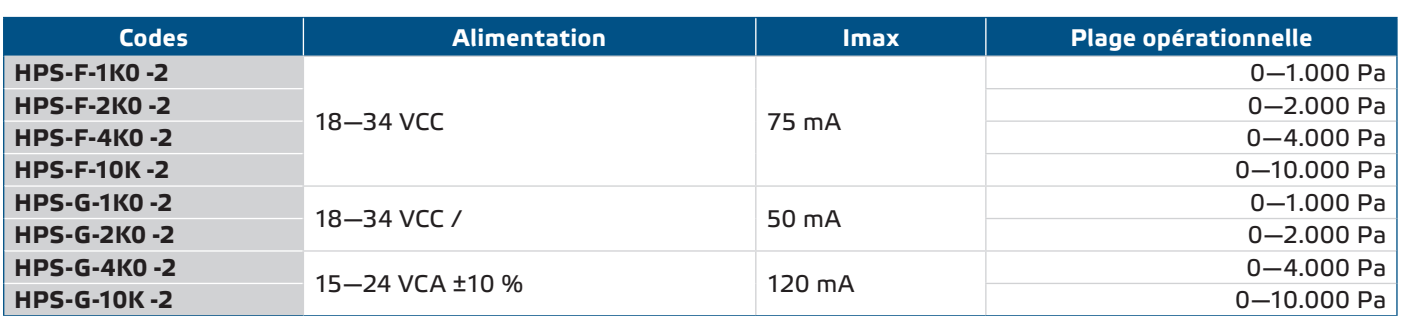

### **DOMAINE D'UTILISATION**

- Mesure de la pression différentielle, du débit d'air ou de la vitesse d'air dans les applications CVC
- Applications de surpression: salles blanches pour éviter la contamination des particules ou escaliers pour la sécurité incendie
- Applications de sous pression: cuisines de restaurant et laboratoires de biosécurité
- Applications de débit volumique: garantir le débit de ventilation légal minimum (m3/h) pour les bâtiments

### **DONNÉES TECHNIQUES**

- Sortie analogique / modulante sélectionnable: 0-10 VCC / 0-20 mA / PWM (sortie collecteur ouvert):
	- ► Mode 0—10 VCC: charge min. 50 kΩ (R $_{\rm L}$  ≥ 50 kΩ)
	- ► mode 0—20 mA: charge max. 500 Ω (R $_{\rm L}$  ≤ 500 Ω)
	- ► Mode PWM: Fréquence PWM: 1 kHz, charge min. 50 kΩ (R ≥ 50 kΩ)
- Capteur de pression différentielle numérique à haute résolution intégré
- La vitesse du flux d'air peut être mesurée via Modbus RTU (en utilisant un ensemble de connexion de tube de Pitot PSET-PTX-200 externe)
- Plage de la pression différentielle minimale: 5 Pa
- Plage de la vitesse d'air minimale: 10 m<sup>3</sup>/h
- Plage du flux d'air minimale: 1 m/s
- Temps de réponse sélectionnable: 0,1-10 s
- Facteur K intégré
- Lecture de la pression différentielle, du débit d'air<sup>(1)</sup> ou de la vitesse d'air<sup>(2)</sup> par Modbus RTU
- Plages de fonctionnement minimales et maximales sélectionnables
- Fonction de réinitialisation des registres Modbus (aux valeurs préréglées en usine)
- Quatre LED pour l'indication d'état du transmetteur
- Communication Modbus RTU (RS485)
- Procédure d'étalonnage du capteur via un interrupteur tactile
- Buses de raccordement de pression en aluminium
- Précision: ±2 % de la plage opérationnelle
- Conditions ambiantes de fonctionnement:
	- ► Température: -5—65 °C
- ► Humidité relative: < 95 % Hr (sans condensation) ■ Température de stockage: -20—70 °C

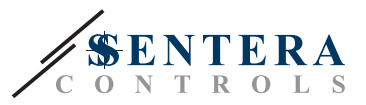

 $\epsilon$ 

### <span id="page-4-0"></span>**NORMES**

■ Directive EMC 2014/30/EC:

------------------

- ► EN 61326-1:2013 Matériel électrique de mesure, de commande et de laboratoire — Exigences relatives à la CEM — Partie 1: Exigences générales
- ► EN 61326-2-3:2013 Matériel électrique de mesure, de commande et de laboratoire - Exigences relatives à la CEM - Partie 2-3: Exigences particulières - Configurations d'essai, conditions de fonctionnement et critères d'aptitude à la fonction des transducteurs avec un système de conditionnement du signal intégré ou à distance
- Directive WEEE 2012/19/EC
- Directive RoHs 2011/65/EC

### **DIAGRAMME DE FONCTIONNEMENT**

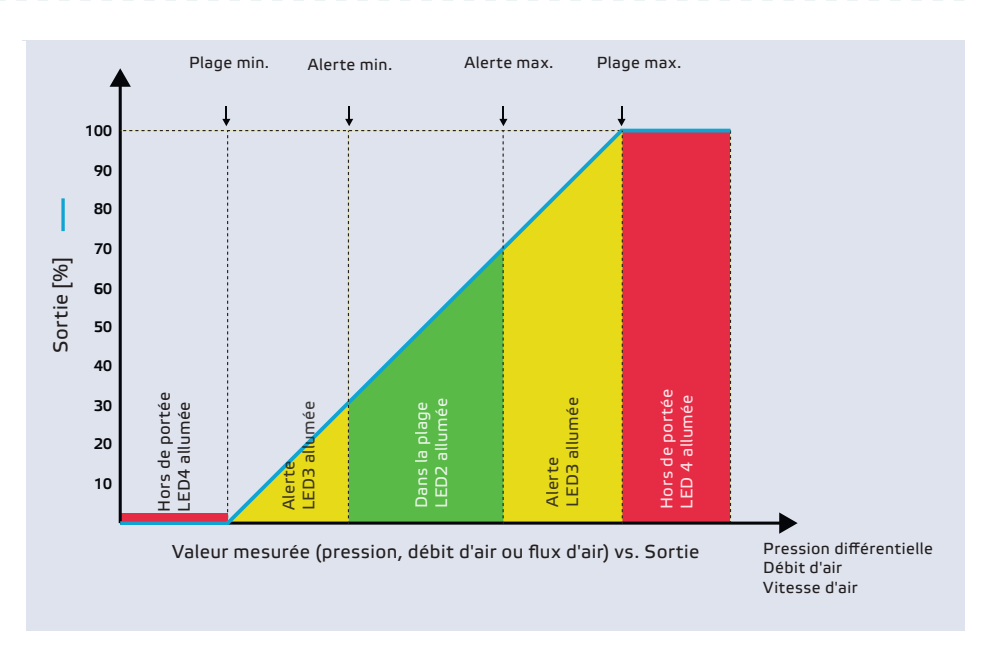

### **CÂBLAGE ET RACCORDEMENTS**

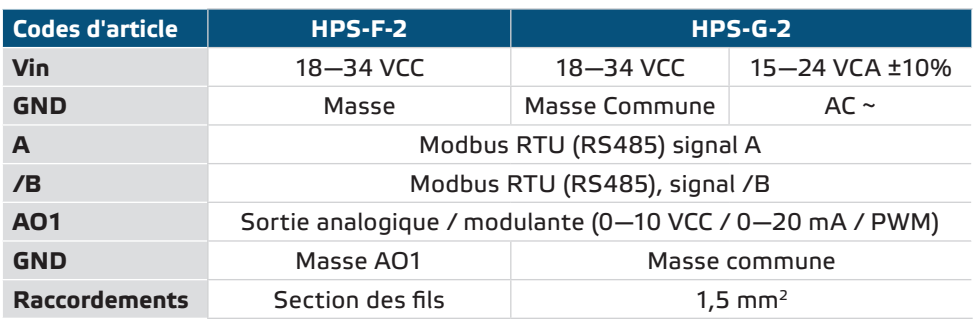

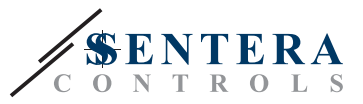

<span id="page-5-0"></span>**PRUDENCE** *La version -F du produit ne convient pas pour une connexion à 3 fils. Il a des masses séparées pour l'alimentation et la sortie analogique. Relier les deux masses ensemble peut entraîner des mesures incorrectes. Un minimum de 4 fils est requis pour connecter des capteurs de type -F.*

> *La version -G est conçue pour une connexion à 3 fils et dispose d'une 'terre commune'. Cela signifie que la masse de la sortie analogique est connectée de manière interne à la masse de l'alimentation. Pour cette raison, les types -G et -F ne peuvent pas être utilisés ensemble sur le même réseau. Ne raccordez jamais la masse commune d'articles de type G avec d'autres appareils alimentés par courant continue (CC). Cela pourrait causer des dommages permanents aux appareils connectés.*

### **INSTRUCTIONS DE MONTAGE EN ÉTAPES**

Avant de commencer le montage, veuillez lire attentivement les *'Mesures de sécurité et de précaution'*. Choisissez une surface lisse comme emplacement d'installation (un mur, un panneau, etc.).

- **1.** Dévissez le couvercle du boîtier pour l'enlever.
- **2.** Fixez le boîtier sur la surface à l'aide de fixations appropriées qui adhèrent aux dimensions de fixation et à la bonne position de montage illustrée à la **Fig. 1** et **Fig. 2**.

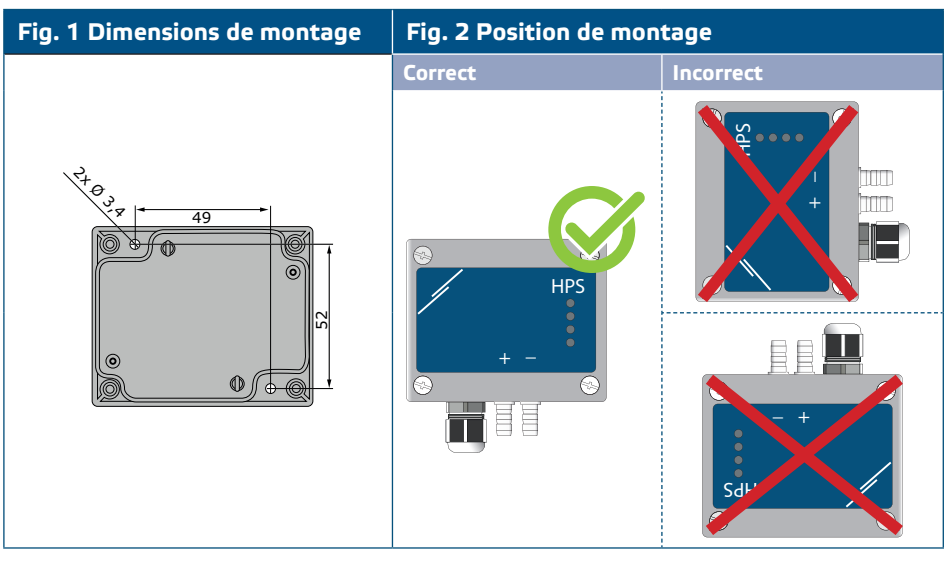

- **3.** Insérez le câble par le presse-étoupe.
- **4.** Raccordez les câbles comme indiqué dans **Fig. 3** *Connexions* conformément aux informations de la section "**Câblage et connexions**".

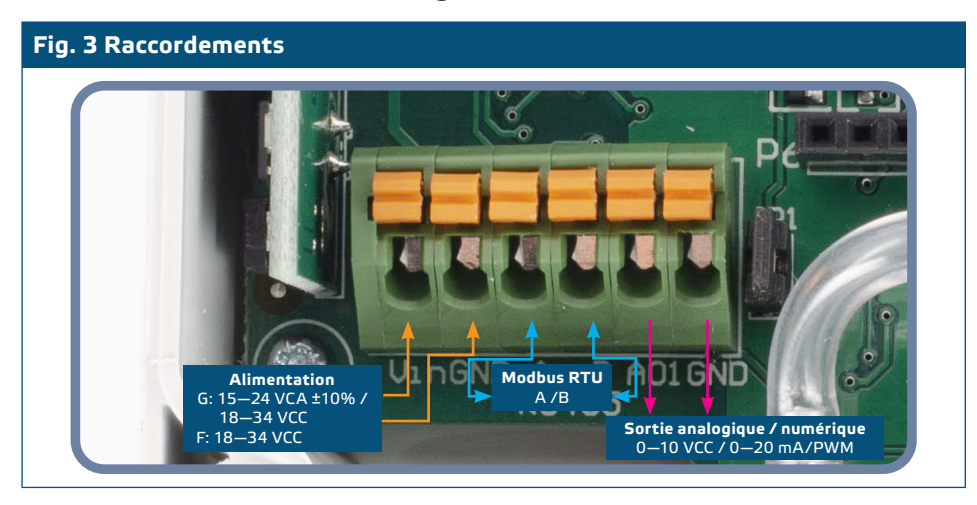

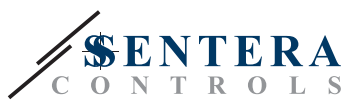

- **5.** Connectez les buses au conduit (voir **Fig. 4**). Selon l'application, vous devez utiliser un jeu de connexion spécifique pour connecter les buses de l'unité au conduit:
	- **5.1** Pour mesurer la pression différentielle, utilisez le jeu PSET-QF ou PSET-PVC (la mesure de la pression est le réglage par défaut de l'unité);
	- **5.2** Pour mesurer le débit volumique, utilisez le kit de connexion pour tube de Pitot PSET-PT, le kit de connexion PSET-QF ou PSET-PVC. Si vous utilisez PSET-PT, entrez la section transversale du conduit \[cm²] dans le registre de stockage Modbus 63. Si vous utilisez PSET-QF ou PSET-PVC, vous devez indiquer le facteur K du ventilateur (fourni par le fabricant du ventilateur / moteur) dans le registre de stockage Modbus 62.

Si le facteur K n'est pas connu, le débit est calculé en multipliant la section du conduit (registre de stockage 63) par la vitesse du flux de l'air (si la vitesse du flux de l'air de tube de Pitot est activée dans le registre de stockage 64 et si le tube de Pitot est conecté).

**5.3** Pour mesurer la vitesse de l'air, utilisez le jeu PSET-PT et activez la vitesse de l'air du tube de Pitot via le registre de stockage 64. Dans ce cas, la valeur du facteur K du ventilateur doit être mise a 0.

### **Fig. 4 Raccordement avec accessoires**

**Exemple d'application 1: Mesure de la pression différentielle \[Pa] ou du débit d'air \[m³/h] à l'aide du PSET-PVC Exemple d'application 2: Mesure du volume d'air fourni \ [m³/h] ou de la vitesse du flux d'air \[m/s] à l'aide du PSET-PT**

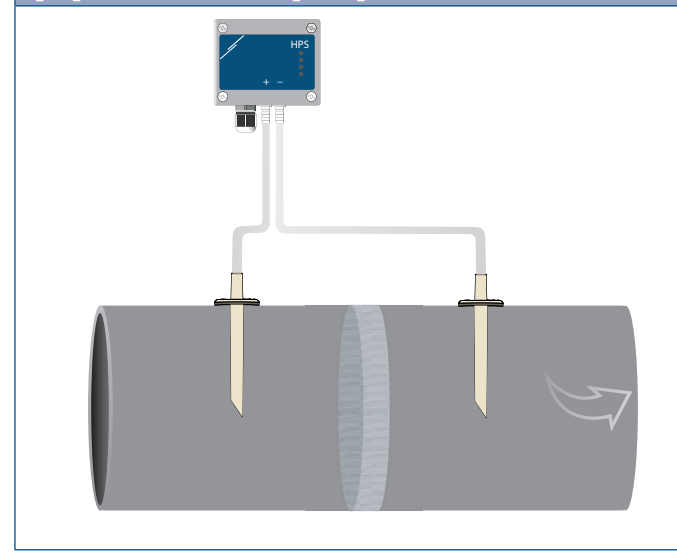

**+D -S HPS** 

- **6.** Raccordez les buses avec le tubes.
- **7.** Mettez sous tension.

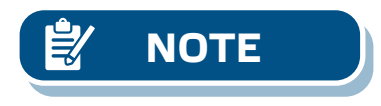

**NOTE** *Pour les procédures d'étalonnage du capteur et de réinitialisation des registres Modbus, reportez-vous à la section «Mode d'emploi».*

#### **Sélection de la tension PWM:**

■ Lorsque la résistance de traction interne (JP1) est connectée, la source de tension est réglée via le registre de stockage Modbus 54, c'est-à-dire 3,3 VCC ou 12 VCC. Voir **Fig. 5** *Cavalier de résistance de traction connecté.*

**Fig. 5 Cavalier de résistance de traction connecté**

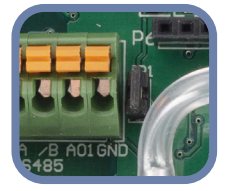

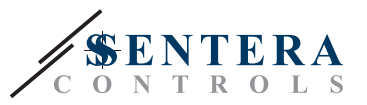

<span id="page-7-0"></span>■ Lorsque JP1 est enlevé, la sortie est du type collecteur ouvert. Voir **Fig. 6**. Une résistance de traction externe doit être utilisée et la sortie analogique (AO1) doit être assignée comme sortie PWM (dans le registre de stockage 54 - voir *Table Registres Modbus*).

**Fig. 6 Connexion PWM (collecteur ouvert) (JP1 déconnecté)**

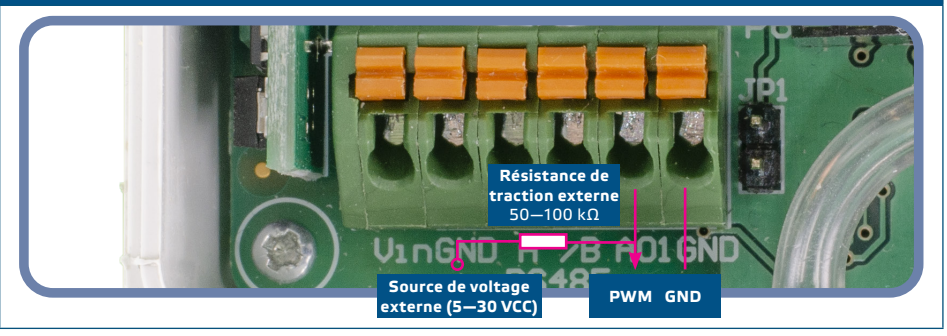

#### **Paramètres facultatifs**

Pour assurer une communication correcte, le NBT doit être activé sur seulement deux appareils du réseau Modbus. Si nécessaire, activez la résistance NBT via 3SModbus ou via le pocket Sensistant (*Registre de stockage 9*).

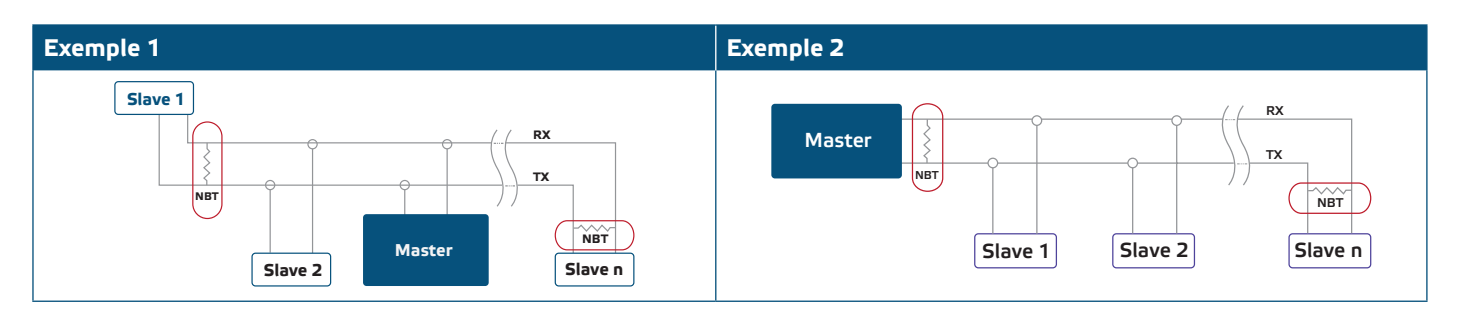

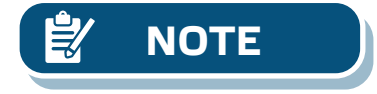

**NOTE** *Dans un réseau Modbus, deux terminateurs NBT doivent être activés.*

- **8.** Remettez le couvercle et fixez-le avec les écrous.
- **9.** Personnalisez les paramètres d'usine à celles désirées via le logiciel 3SModbus ou via le pocket "Sensistant". Pour consulter les paramètres d'usine, voir *Table Registres Modbus*.

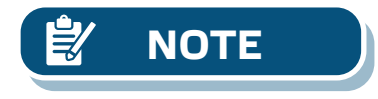

*Pour les données complètes des registres Modbus, reportez-vous au Modbus Register Map du produit, un document distinct joint au code de l'article sur le site Web et contenant la liste des registres. Il peut que les produits avec des versions antérieures du logiciel ne soient pas compatibles avec cette liste.*

### **VÉRIFICATION DES INSTRUCTIONS D'INSTALLATION**

LED1 verte allumée en continu comme montré dans la **Fig. 7** *Voyant Alimentation/ Communication Modbus*, signifie que lappareil est alimenté. Si la LED1 n'est pas allumée, vérifiez les raccordements.

LED1 verte clignotante comme montré dans la **Fig. 7** *Voyant Alimentation/ Communication Modbus*, signifie que l'appareil a détecté un réseau Modbus. Si la LED1 ne clignote pas, vérifiez les raccordements.

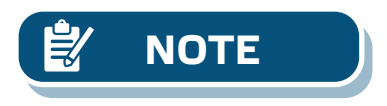

**NOTE** *Pour plus d'informations, cliquez ici pour la fiche technique du produit.*

MIW-HPS-X-2-FR-000 - 16 / 01 / 21 www.sentera.eu 8 - 11 www.sentera.eu 8 - 11

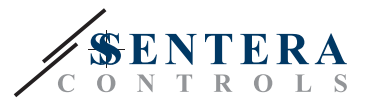

**Fig. 7 Voyant Alimentation / Communication Modbus**

<span id="page-8-0"></span>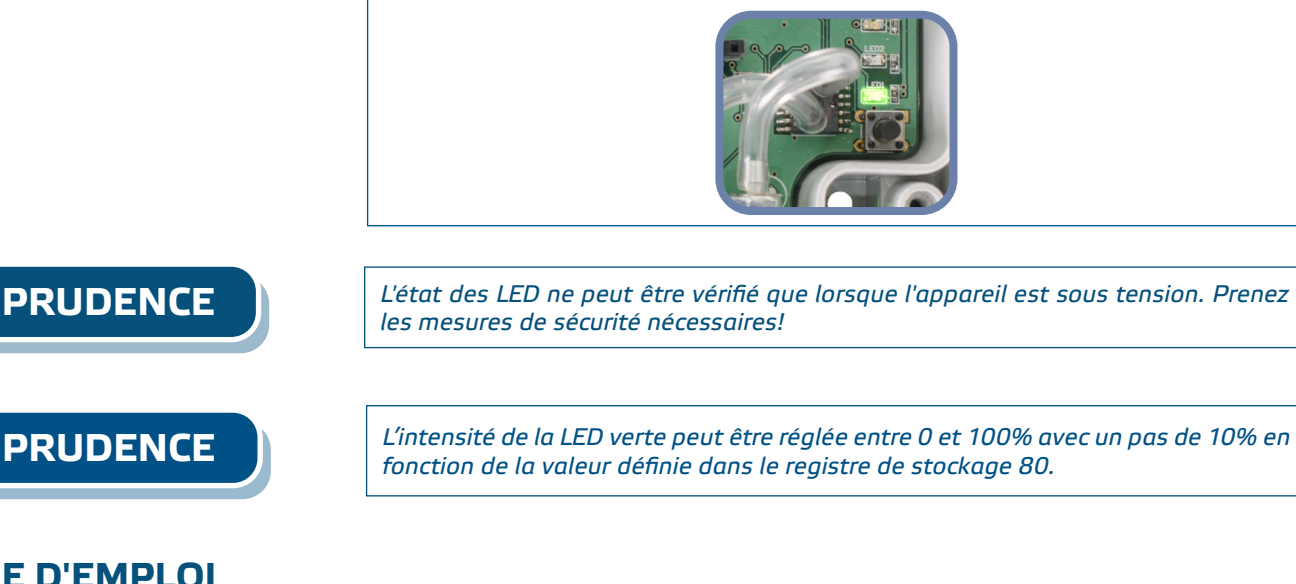

## **MODE D'EMPLOI**

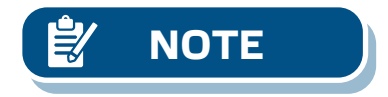

**NOTE** *Pour plus d'informations et des paramètres, reportez-vous au fichier du registre Modbus du produit, qui est joint au code d'article sur notre site Web.*

#### **Procédure d'étalonnage:**

- **1.** Débranchez les buses et assurez-vous qu'elles ne sont pas obstruées.
- **2.** Il y a deux options pour démarrer le processus d'étalonnage:
	- Écrivez "1" dans le registre de stockage 70 ou appuyez sur le bouton SW1 pendant 4 secondes jusqu'à ce que la LED2 verte et la LED3 jaune sur la carte de circuit imprimé clignotent deux fois et relâchez-le immédiatement. Si vous maintenez SW1 appuyé trop longtemps, vous réinitialiserez les registres Modbus! (voir **Fig. 8** *Étalonnage du capteur et indication de réinitialisation du registre Modbus*).
- **3.** Après 2 secondes, la LED2 verte et la LED3 jaune clignotent à nouveau deux fois pour indiquer que la procédure d'étalonnage est terminée (voir **Fig. 9** *Indication d'étalonnage*).

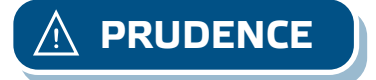

**PRUDENCE** *Assurez-vous que les buses sont déconnectées et dégagées.*

#### **Procédure de réinitialisation des registres Modbus:**

- **1.** Appuyez sur l'interrupteur tactile SW1 pendant 4 secondes jusqu'à ce que la LED2 verte et la LED3 jaune sur la carte de circuit imprimé clignotent deux fois et maintenez l'interrupteur appuyé jusqu'à ce que les deux LED clignotent à nouveau trois fois (voir **Fig. 8** *Étalonnage du capteur et réinitialisation du registre Modbus).*
- **2.** Les registres Modbus sont réinitialisés à leurs valeurs par défaut (préréglés en usine).

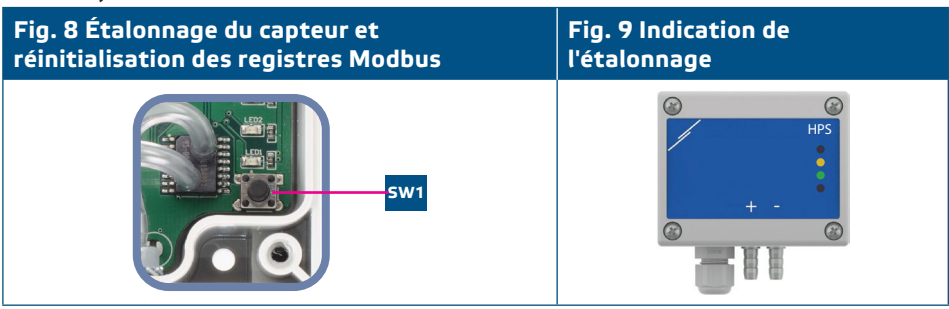

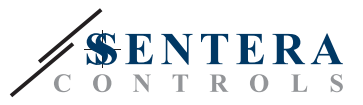

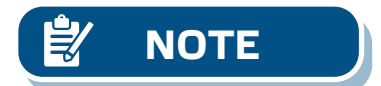

**NOTE** *Maintenez appuyé le commutateur tactile jusqu'à ce que les deux LED du PCB clignotent deux fois et maintenez-le appuyé jusqu'à ce que les deux LED clignotent à nouveau trois fois. Si le commutateur tactile est relâché avant que les deux*  LED ne clignotent à nouveau trois fois, le capteur aura effectué une procédure *d'étalonnage au lieu de la procédure de réinitialisation des registres Modbus.*

#### **Procédure de réinitialisation des registres Modbus:**

- **1.** Appuyez sur l'interrupteur tactile SW1 pendant 4 secondes jusqu'à ce que la LED2 verte et la LED3 jaune sur la carte de circuit imprimé clignotent deux fois et maintenez l'interrupteur appuyé jusqu'à ce que les deux LED clignotent à nouveau trois fois.
- **2.** Les registres Modbus sont réinitialisés à leurs valeurs par défaut (préréglés en usine).

#### **Fig. 10 Etalonnage du capteur et réinitialisation des registres Modbus**

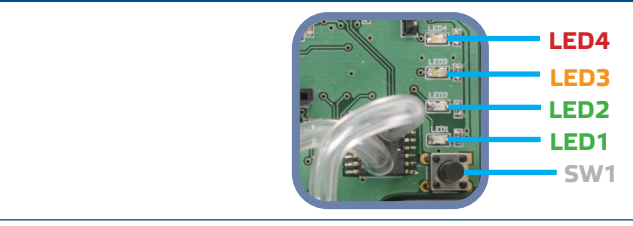

**Procédure de réinitialisation des registres de stockage de communication:**

**1.** Mettez le cavalier sur les goupilles 1 et 2 du connecteur P4 pendant au moins 20 secondes pendant que l'appareil est sous tension (voir **Fig. 11** ).

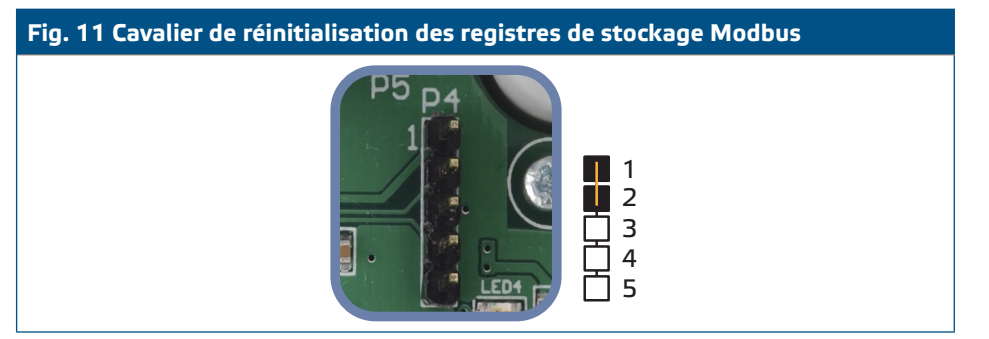

- **2.** Les registres de stockage de communication 1 et 3 seront réinitialisés à les valeurs par défaut.
- **3.** Enlevez le cavalier.

**PRUDENCE** *Une lecture correcte de la vitesse de l'air n'est possible que si elle est activée dans le registre de stockage 64 (vitesse de l'air de Pitot) et qu'un transmetteur est connecté à l'ensemble de connexion de tube de Pitot approprié (PSET-PTX-200).*

#### **Voyants LED (Voir Fig. 12)**

- **1.** Lorsque la LED1 verte est allumée, l'alimentation est bonne et la communication Modbus est active.
- **2.** Lorsque la LED2 verte est allumée, la valeur mesurée (pression, volume d'air ou vitesse d'air) est dans la plage entre l'alerte minimum et maximum.
- **3.** Lorsque la LED3 jaune est allumée, la valeur mesurée (pression, volume d'air ou vitesse d'air) est dessous de l'alerte minimum ou dessus de l'alerte maximum.
- **4.** Lorsque la LED4 rouge est allumée, la valeur mesurée (pression, volume d'air ou vitesse d'air) est inférieure à la plage de mesure minimale ou supérieure au maximum.

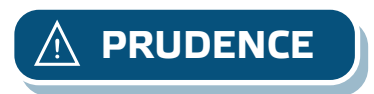

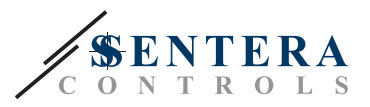

## <span id="page-10-0"></span>**Fig. 12 Voyants LED LED1 LED2 LED3 LED4**

**5.** Voyant d'échec de l'élément capteur:

En cas de défaillance de l'élément capteur ou de la perte de communication, la LED4 rouge clignote. Voir **Fig. 13**.

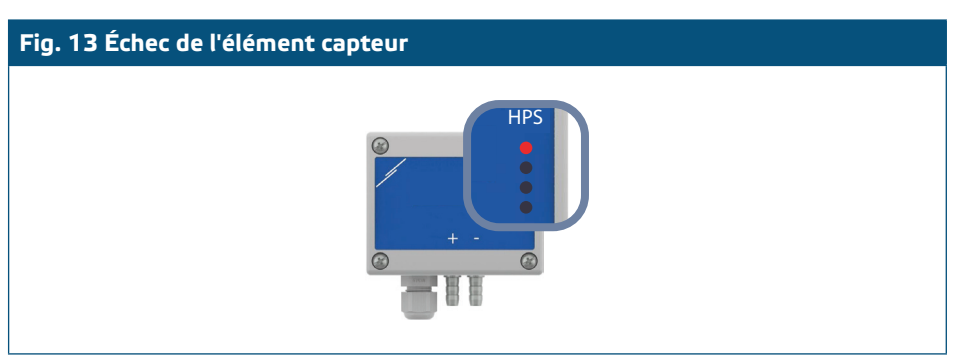

### **INFORMATIONS SUR LE TRANSPORT ET LE STOCKAGE**

Évitez les chocs et des conditions extrêmes; stockez en emballage d'origine.

### **INFORMATIONS ET RESTRICTIONS SUR LA GARANTIE**

Deux ans après la date de livraison contre les défauts de fabrication. Toute modification ou altération du produit après la date de publication soulage le fabricant de toute responsabilité. Le fabricant ne porte aucune responsabilité pour des erreurs d'impression ou des erreurs dans ces données.

### **ENTRETIEN**

Dans des conditions normales, ce produit ne nécessite aucun entretien. En cas d'encrassement nettoyez avec un chiffon sec ou peu humide. En cas de forte pollution, nettoyez avec un produit non agressif. Dans ces conditions l'appareil doit être déconnecté de l'alimentation. Faites attention à ce qu'aucun liquide entre dans l'appareil. Seulement reconnectez à l'alimentation quand il est complètement sec.